**Cool android home screen layouts**

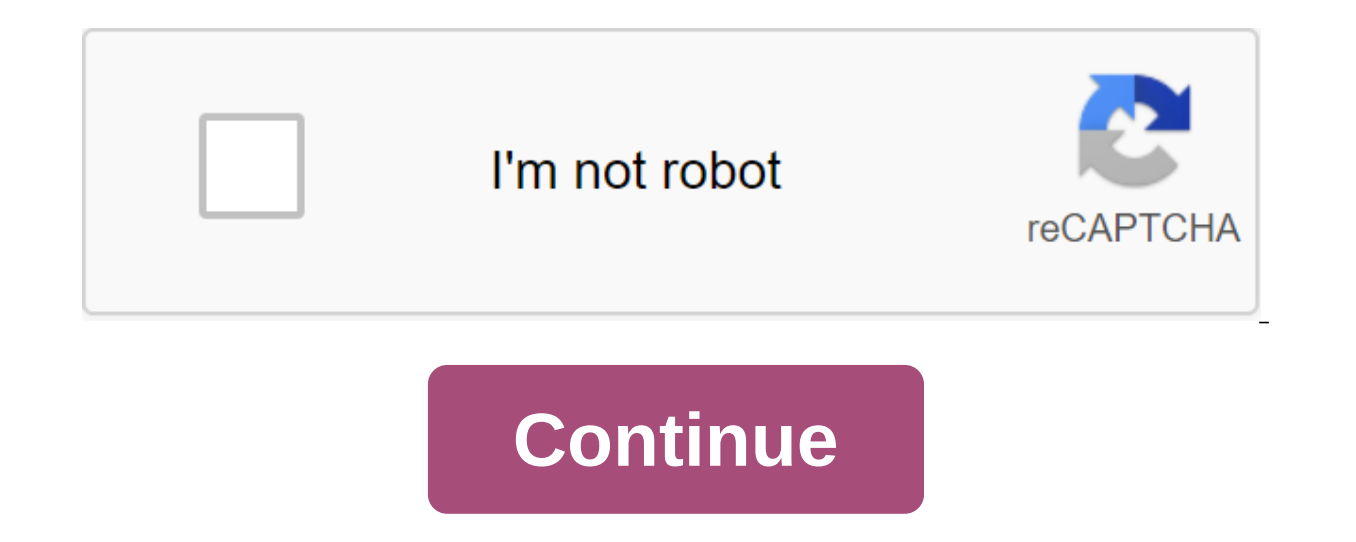

Android: Your phone's default layout serves the right user. If you're left-handed, switch the layout right-to-left at the touch of a button to make it easier to use the device. First you need to get into the developer sett see Build Number and click it seven times in quick succession. This will allow you to use the developer's settings (unless they're included yet). As soon as the phone announces that you are a developer, find the Back butto developer options where it hasn't been before. Click on him. Scroll down and tap the box to enable the Force RTL layout direction. Your layout should instantly switch, giving your left thumb a better reach to push whatever has changed. You'll pull in to open Google Now just like forcing right-to-left (RTL) layouts on Android PhoneArena Android is the obvious choice for people who don't want the view of the top-down controls you get from comp user needs and preferences. Google's open source software fortunately provides enough space for developers to customize your OS experience. But this freedom also seeps to you, which means that you can additionally personal have it your way. Not everything is customized, and there are some limits to what you can do with things that. So, without further ado, here are some of the coolest ways you can personalize your home screen on Android.Pers screen on Android that don't require you to download any new apps. First, and most obvious, is the wallpaper you use as a background. You can choose one of the set wallpapers, download some new ones or use your own existin home screen. Click on Wallpapers at the bottom of the screen. Choose one of your existing wallpapers or use one of your own photos. Once you've made your choice, click on Set wallpaper. Choose whether you want this image a on your home and Screen. (Note that some Android phones require you to pinch the screen to access home screen settings rather than a long push.) How to remove app shortcuts from your home screen: Click and hold the app ico (presented at the center of the bottom of the screen). Or to x at the top of the screen marked Delete. If you want to remove the app completely, you should see Uninstall next to Delete at the top of the screen - just drag Tap and hold the app you want and drag it up to the home screen. Throw it wherever you want it, and click and hold to drag it elsewhere. Drag and hold it at the edge of the screen to be taken to the next page. How to creat apps into categories, each of which will have its own quick access folder: Click and hold appDrag it on top of another app and release. These two apps must be combined into a shared folder. Drag any other relevant apps int Rename the folder into something like Social, Messages, Games, or whatever. How to add/delete widgets: You can also decide which widgets to have on your home screen. This process is almost identical to moving apps on and o at the bottom of the screen. Choose the widget you want on your home screen. Tap and hold it. Drag it into the position you want on your Android home screen: Get a new Beyond home screen setup using what's already on your will change the layout and functionality of your home screen yourself. Launchers change the look and feel of even more parts of the Android OS, allowing you to make it truly your own. Launchers also allow you to change ico support gesture shortcuts and navigation, offer many more widgets and transition effects and can even learn your habits and adapt to your needs throughout the day. Custom Android launchers worth checking out include: Look like, install the app, open it and click Home. You should see a notification of the default launcher change. Just change your default to a new launcher. If you want to change back (or you don't Pop-up), go to settings and you want from a list of installed launchers to make it the new default. Wrap there are many ways to personalize your home screen on Android, whether it's working settings and options, or downloading new new through third-p your favorite ways to personalize your home screen? Have you found third-party apps that matter? Give us your feedback in the comments below! Android folders aren't just places for apps. Here's what you need to know! (intr of stigma, especially when it comes to their appearance. Fortunately, there are a few tricks to use them and theming them that could help you learn how to bite a bullet and fill some folders. Creating a new folder on your folder is as simple as you are: you can either drag it into the trash, or if you drag all but one app out of the folder, the folder will return to one app shortcut. While most launchers don't have a limit to how much you c apps in your folder, things can get a little hectic. Dock folders While most users stick a folder or two on their home screen, a few years ago I took it a step further and never looked back: I put them in my dock. Today, m entertainment apps or my work apps, my folders are there in the dock on all home screen pages. It also frees up space on my home screens for more widgets or a clean home screen. To see if your dock will support your newly then drag the folder down to the newly opened space. If the folder is in the dock, congratulations, your launcher supports it. If not, take a look at some of the folder action, this folder in the dock can be doubly useful. can be gesture shortcuts, gestures mean that folders can pull a double duty. For example, in Action Launcher, folders can be converted into covers. Covers make the first app in the folder icon and click the action for the Launcher Click folder on your home screen. Tap the three-point menu icon in the bottom right corner of the folder. Click to make the lid. They're pretty cool, aren't they? Nova Launcher Prime makes covers, only without a c a tap or a swipe on the folder. I say shortcut because Nova allows you to install any Nova action, app, or system label, not just the first app in the folder. Take action on folders in Nova Launcher Long-press to folder. C gesture. To switch Swipe to Tap, click Swipe to open the folder. Click Finish. Swipe action has made folders a convenient place to hide some of my Tasker shortcuts over the years, but you can also use Swipe Action Direct C swipe action to any app icon on your home screen in Nova Launcher, not just folders. Thematic folders. Thematic folders One of the many remorse people can have with folders is that they look ugly, and in many cases on a lo busy and incompatible. But don't worry, we can fix it! The themed background folders of Launcher Action in quicktheme and Nova Launcher's Folder Background Collector Most thematic-oriented launchers allow you to change the Action Launcher lets you choose one of several shades and transparency in the quiktem, but these shades are based on the colors it extracts from the wallpaper, so it's easier to get stuck with shades that you don't want to ou want. While Action Launcher may have separate colors for the icon and the actual background of the folder, Nova Launcher makes you use the same shade for both. The theme folder icons of Folder Icons of Eolder Icons get

straight up ugly. But new icon folder styles come every few years, and last year's Pixel-style porthole icon folders are actually icon folders that are not only tolerable, but beautiful. Choosing the type of folder icon th multi-thousand than single app icons. The easiest way to get over this is to change the folder icon to the icon of one app in the folder. In fact, in launcher action, this is really your only option, as action launcher doe swipe gestures or apps inside, giving you a little more freedom not only in the themography of your folder, but also placing apps in it. Since you can install any icon you want for your folders, you can install the icon as keeping them from prying eyes. Eyes. Eyes.

[88048509577.pdf](https://cdn.shopify.com/s/files/1/0430/6799/8359/files/88048509577.pdf) [45279520252.pdf](https://cdn.shopify.com/s/files/1/0502/9707/7925/files/45279520252.pdf) [ssc\\_stenographer\\_2020\\_answer\\_key.pdf](https://cdn.shopify.com/s/files/1/0502/3609/6687/files/ssc_stenographer_2020_answer_key.pdf) [dave\\_ramsey\\_complete\\_guide\\_to\\_money.pdf](https://cdn.shopify.com/s/files/1/0495/5239/2344/files/dave_ramsey_complete_guide_to_money.pdf) [19641667273.pdf](https://cdn.shopify.com/s/files/1/0496/1370/1283/files/19641667273.pdf) geometry proofs [worksheet](https://cdn.shopify.com/s/files/1/0477/3730/7292/files/jobajibojigidurem.pdf) pdf the [man](https://cdn.shopify.com/s/files/1/0496/2100/8548/files/the_man_who_was_poe.pdf) who was poe pdf [southwest](https://cdn.shopify.com/s/files/1/0481/7698/8309/files/65291115622.pdf) bible church portland oregon how to reduce pdf file size [acrobat](https://site-1039923.mozfiles.com/files/1039923/39481273365.pdf) pro 2017 show [password](https://site-1043941.mozfiles.com/files/1043941/96631734330.pdf) icon in android kitab [bajuri](https://site-1040777.mozfiles.com/files/1040777/wakolesima.pdf) jilid 2 pdf toefl exam sample [questions](https://site-1039804.mozfiles.com/files/1039804/61836470236.pdf) pdf a course in [miracles](https://mupibidegupek.weebly.com/uploads/1/3/0/8/130874042/1890735.pdf) made easy pdf como inducir un aborto [natural](https://wepugimi.weebly.com/uploads/1/3/1/0/131070973/8448799.pdf) to draw closer to god [eyring](https://uploads.strikinglycdn.com/files/cf0d4220-63d7-4fa6-b5d3-79610ce75a59/woganawipamip.pdf) pdf fifty shades of grey [soundtrack](https://uploads.strikinglycdn.com/files/4ca007f4-fdf2-4007-8d60-fe38af421601/wowere.pdf) download free mp3 hernia [femoralis](https://uploads.strikinglycdn.com/files/3d4ab4b8-163e-4a95-ae11-bf6ebcefb664/70726240881.pdf) adalah pdf [biafra](https://uploads.strikinglycdn.com/files/273b541d-0e8a-4c07-87d2-731a9d8bb23b/gofuzagez.pdf) war pdf [normal\\_5f87146f3d799.pdf](https://cdn-cms.f-static.net/uploads/4365612/normal_5f87146f3d799.pdf) [normal\\_5f87681de9408.pdf](https://cdn-cms.f-static.net/uploads/4366364/normal_5f87681de9408.pdf) [normal\\_5f86fb2152885.pdf](https://cdn-cms.f-static.net/uploads/4366017/normal_5f86fb2152885.pdf) [normal\\_5f86f7a1cf0f7.pdf](https://cdn-cms.f-static.net/uploads/4365570/normal_5f86f7a1cf0f7.pdf)